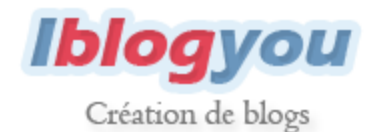

## **Création d'un thème graphique personnalisé sur Iblogyou**

La création de thèmes graphique personnalisés s'adresse en priorité aux blogueurs ayant quelques connaissances de base en HTML et CSS. En effet, la création d'un thème repose sur la création d'une feuille de style CSS décrivant l'apparence de votre blog.

Pour cela, un pack de fichiers d'aide à la création de thème est mis à votre disposition. Grâce à ces fichiers, vous pouvez développer votre thème sur votre ordinateur, en local.

**[Télécharger le pack d'aide à la création de thème graphique](http://www.iblogyou.fr/themes_graphiques/pack_creation_theme_perso/pack_creation_theme_perso.zip)**

## **1. Création du thème graphique sur votre ordinateur**

- Les fichiers **blog.html** et **permalien.html** permettent de visualiser deux pages types de blog
	- o **blog.html** correspond à la vue traditionnelle du blog, avec une succession d'articles
	- o **permalien.html** correspond à la vue d'un article unique

Ces deux fichiers ne doivent pas être modifiés.

- Les deux pages HTML doivent être accompagnées lors de vos tests du répertoire fichiers annexes, qui contient des images et des feuilles de style nécessaires à leur bon affichage. Ces fichiers annexes concernent des éléments communs à tous les thèmes graphiques, alors leur présence est nécessaire, mais ils ne concernent pas votre thème.
- Le thème graphique proprement dit doit être contenu dans le répertoire nommé **Theme**. Vous y trouverez d'ailleurs un exemple complet de thème graphique : libre à vous de le modifier à votre guise, ou de repartir de zéro.

## **2. Installation du thème graphique sur votre blog**

 Étape facultative : créez un aperçu de votre thème graphique (pour la galerie de thèmes) que vous joindrez aux autres fichiers. Pour cela, faites un *screenshot* de votre thème et enregistrez-le au format jpg sous le nom **apercu.jpg**.

- Créez une archive .**zip** avec les fichiers de votre thème graphique (vos fichiers contenus dans le répertoire **Theme** ci-dessus). Attention :
	- o Votre thème ne peut être constitué que d'**un seul fichier CS**S et d'une ou plusieurs images au format **gif**, **png**, ou **jpg** (incluant apercu.jpg, si vous l'avez créé). Tout autre type de fichier sera refusé.
	- o Le zip doit contenir directement vos fichiers, ne zippez pas un répertoire qui contient votre thème.
- Dans le panneau de gestion de votre blog, insérez votre thème dans la galerie de thèmes graphiques depuis la page **Thème >> créer un nouveau thème personnalisé** (upload de l'archive zip).

## **Amusez-vous bien !**

Besoin d'aide ? Rendez-vous sur l[e forum](http://forum.iblogyou.fr/) o[u contactez-nous.](http://www.iblogyou.fr/contacts.htm)

Ce document est accessible sur Iblogyou à l'adresse suivante : [http://www.iblogyou.fr/themes\\_graphiques/pack\\_creation\\_theme\\_perso/Notice\\_pour\\_creation\\_de\\_the](http://www.iblogyou.fr/themes_graphiques/pack_creation_theme_perso/Notice_pour_creation_de_theme_personnalise.pdf) [me\\_personnalise.pdf](http://www.iblogyou.fr/themes_graphiques/pack_creation_theme_perso/Notice_pour_creation_de_theme_personnalise.pdf)